# **INDOT|BRIDGE LOAD RATING AIDS**

## **BRADIN OPEN/CLOSE/POSTING CODING GUIDANCE | MARCH 11, 2019**

### PROCEDURE FOR UPDATING BRADIN WHEN OPENING, CLOSING OR POSTING A BRIDGE

This guidance is being provided in response to several questions regarding procedures for making BRADIN updates when load rating values change, when posting signs are placed or when a bridge is opened or closed. Please note, all of the following load rating revisions are to be completed by the Load Rating Engineer in responsible charge.

For situations where one or more **Fully Compliant** existing Load Rating Report is available:

#### **LOAD RATING VALUES REQUIRE UPDATE**

o Generate a New Bridge Rating report in BRADIN.

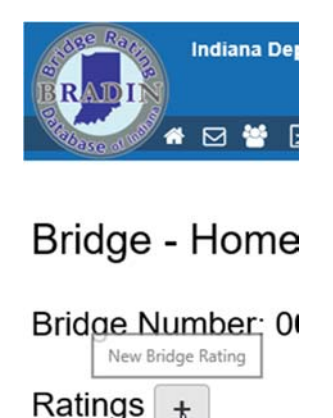

- o All required fields in BRADIN must be populated.
- o All required vehicles in BRADIN must be evaluated.
- o Submit New Bridge Rating report in BRADIN.

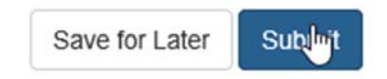

### **LOAD RATING VALUES DON'T CHANGE, BUT NBIS ITEM REVISIONS ARE REQUIRED**

- o Generate a New Bridge Rating report in BRADIN.
- o Update NBIS Items as necessary
- o All other required fields in BRADIN, including load ratings, must be retyped from the previous report. (A future enhancements will allow for existing entries to be carried forward without retyping)

Rating

o Submit New Bridge Rating in BRADIN.

# **INDOT|BRIDGE LOAD RATING AIDS**

### **BRADIN OPEN/CLOSE/POSTING CODING GUIDANCE | MARCH 11, 2019**

For situations where No **Fully Compliant** existing Load Rating Reports are available:

#### **NEW OR REVISED LOAD POSTINGS**

- o Generate a New Bridge Rating report in BRADIN.
- o All required fields in BRADIN must be populated.
- o All required vehicles in BRADIN must be evaluated.
- o Submit New Bridge Rating report in BRADIN.
- o Once signage is in place, update relevant items by
	- Generate a New Bridge Rating in BRADIN.
	- Update NBIS Items as necessary
	- All other required fields in BRADIN, including load ratings, must be retyped from the previous report. (A future enhancements will allow for existing entries to be carried forward without retyping)
	- **Submit New Bridge Rating report in BRADIN.**

#### **OPEN, CLOSE, OR REPLACE MISSING SIGNS**

- o Generate a New Bridge Rating report in BRADIN.
- o Update Item 41 as appropriate
- o The following fields must be populated and "Saved for Later":

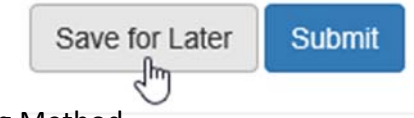

- Rating Method
- (31) Design Load
- (41) Structure Open / Posted / Closed
- (70) Bridge Posting
- (66C) Tons Posted
- (66D) Date Posted / Closed
- Design Inventory Loads: H20-44 (20 T)
- Design Inventory Loads: HS20-44 (36 T)
- Legal & Routine Permit Loads: HS20-44 (36 T)
- o Once the report has been "Saved for Later", email BRADINSupport@indot.IN.gov to requesting the report be submitted.

# **INDOT|BRIDGE LOAD RATING AIDS**

### **BRADIN OPEN/CLOSE/POSTING CODING GUIDANCE | MARCH 11, 2019**

Additional Discussion of NBIS Items:

- **ITEM 41 (STRUCTURE OPEN/POSTED/CLOSED):** Posting requirements must correlate to all legal and applicable routine permit configurations.
- **ITEM 64 (OPERATING RATING):** Should be the HS20 rating at the legal/operating level.
- **ITEM 66 (INVENTORY RATING):** Should be the HS20 rating at the design inventory level. When LRFR evaluation is used it is possible that the calculated value of Item 66 is greater than that of Item 64. This is due to the differences between the design and legal categories as defined in the MBE. In this situation, the reported value of Item 66 shall be capped at the lesser of the two.
- **ITEM 66B (INVENTORY RATING (H)):** Should be the H20 at the design inventory level.
- **ITEM 70 (BRIDGE POSTING):** Must correlate to Item 64

For questions related to BRADIN Support please contact BRADINSupport@indot.IN.gov.

For all other load rating inquiries, please contact **LoadRating@indot.IN.gov.**